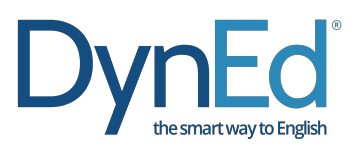

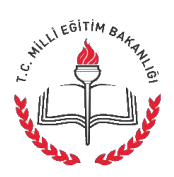

## **DynEd Güncelleme - Windows**

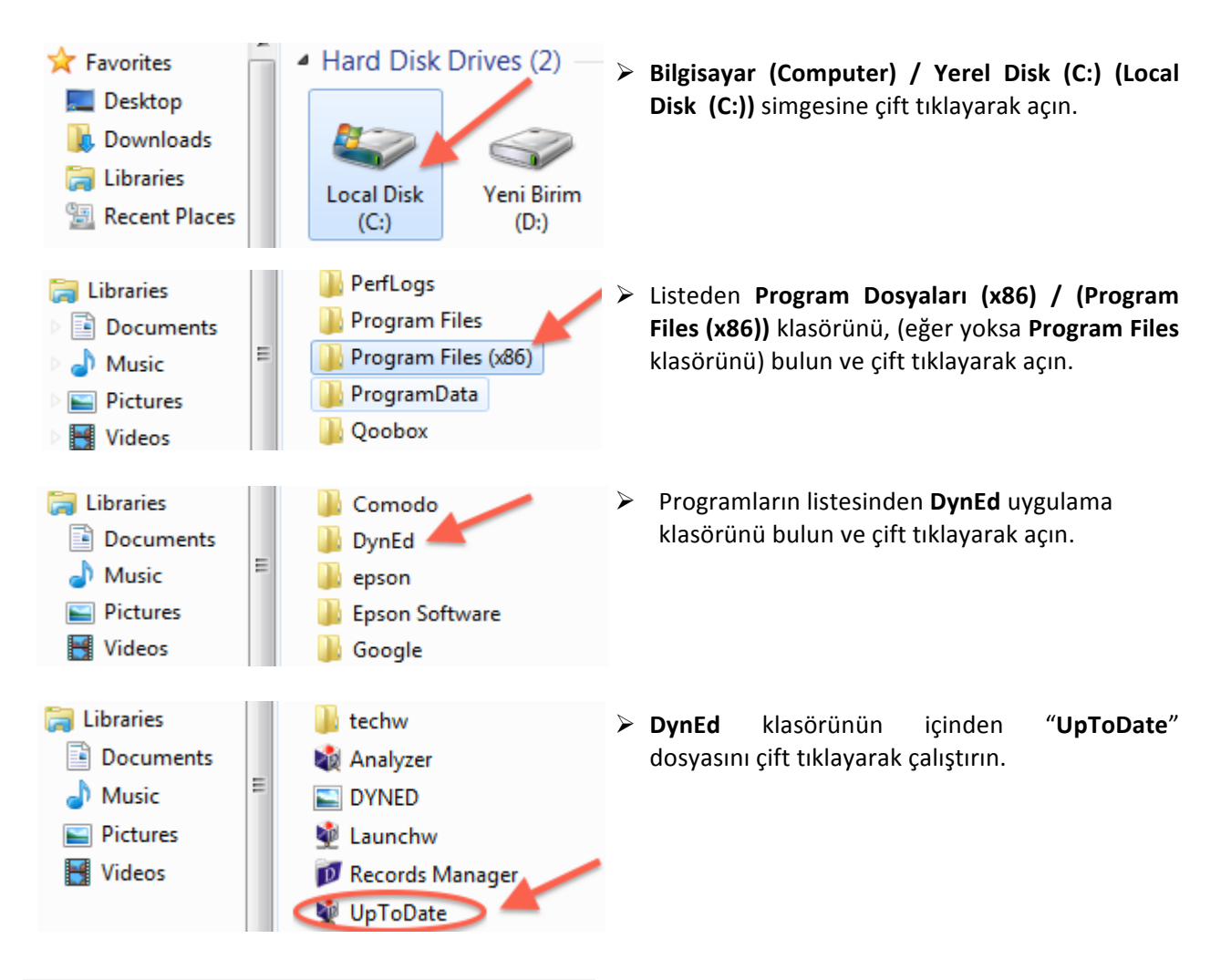

## [\*\*\*] Teacher Training [v5-0]

**DynEd Applications Online Documentation Speech Recognition Engine (Windows)** English For Success (v5-0) First English (v5-0) Placement Tests [v5-0]

## [\*\*\*] Teacher Training [v5-0]

**DynEd Applications Online Documentation Speech Recognition Engine [Windows]** English For Success (v5-0) First English (v5-0) Placement Tests (v5-0)

- Karşınıza gelen ekranın sol tarafında parantez içinde **(\*\*\*) üç yıldızlı**  öğeler güncel değildir. Listeden **(\*\*\*) üç yıldızlı**  öğeleri seçin ve **Yükle** butonuna basın. Klavyenizin **Ctrl - Kontrol** tuşuna basılı tutarak birden fazla **(\*\*\*) üç yıldızlı** öğe seçebilirsiniz.
- Ø Güncellenecek öğelerin bulunduğu listedeki **DynEd Applications** da **(\*\*\*) üç yıldız** olmasa bile listeden DynEd Applications'ı seçin ve Yükle butonuna tıklayın.

Başarılar dileriz!

**DynEd Türkiye** Distribütörü FuturePrints Bilgisayar Sanayi ve Ticaret A.Ş.'dir. Tel: (212) 327 38 38 www.dyned.com.tr